## Configurazione "eduroam" per Linux

Eduroam (Education Roaming) è il servizio che permette agli utenti in mobilità presso altre organizzazioni di accedere in modo semplice e sicuro alla rete wireless usando le stesse credenziali fornite dalla propria organizzazione.

Istruzioni per il collegamento:

Linux

Per gli utenti che usano sistemi operativi Linux (come nell'esempio Ubuntu) e possibile collegarsi alla rete "eduroam" impostando la connessione così come descritto in questa guida.

Per prima cosa andiamo a selezionare la rete "eduroam" nella lista di reti disponibili per il collegamento Wi-Fi

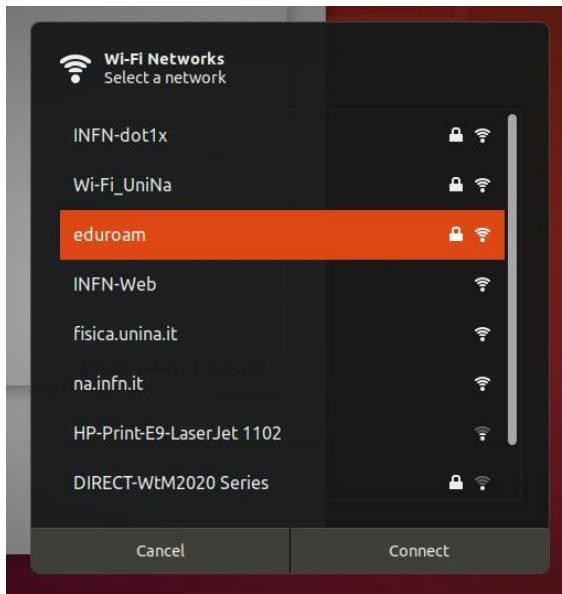

e facciamo un click su Connetti.

Successivamente ci verranno richiesti dei parametri di configurazione (in questo esempio la configurazione per un account XX.infn.it):

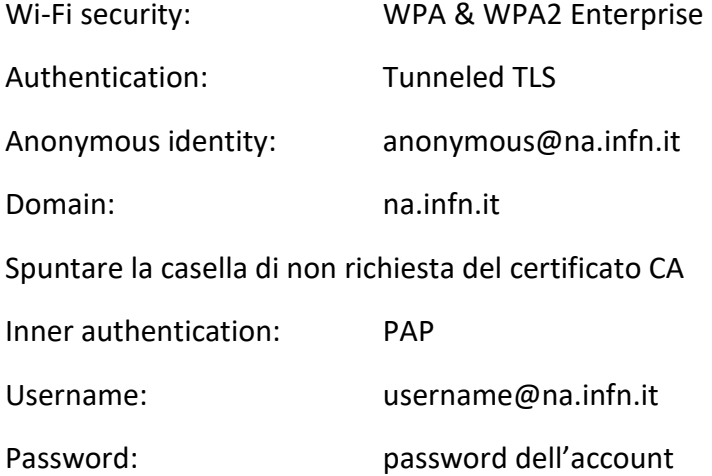

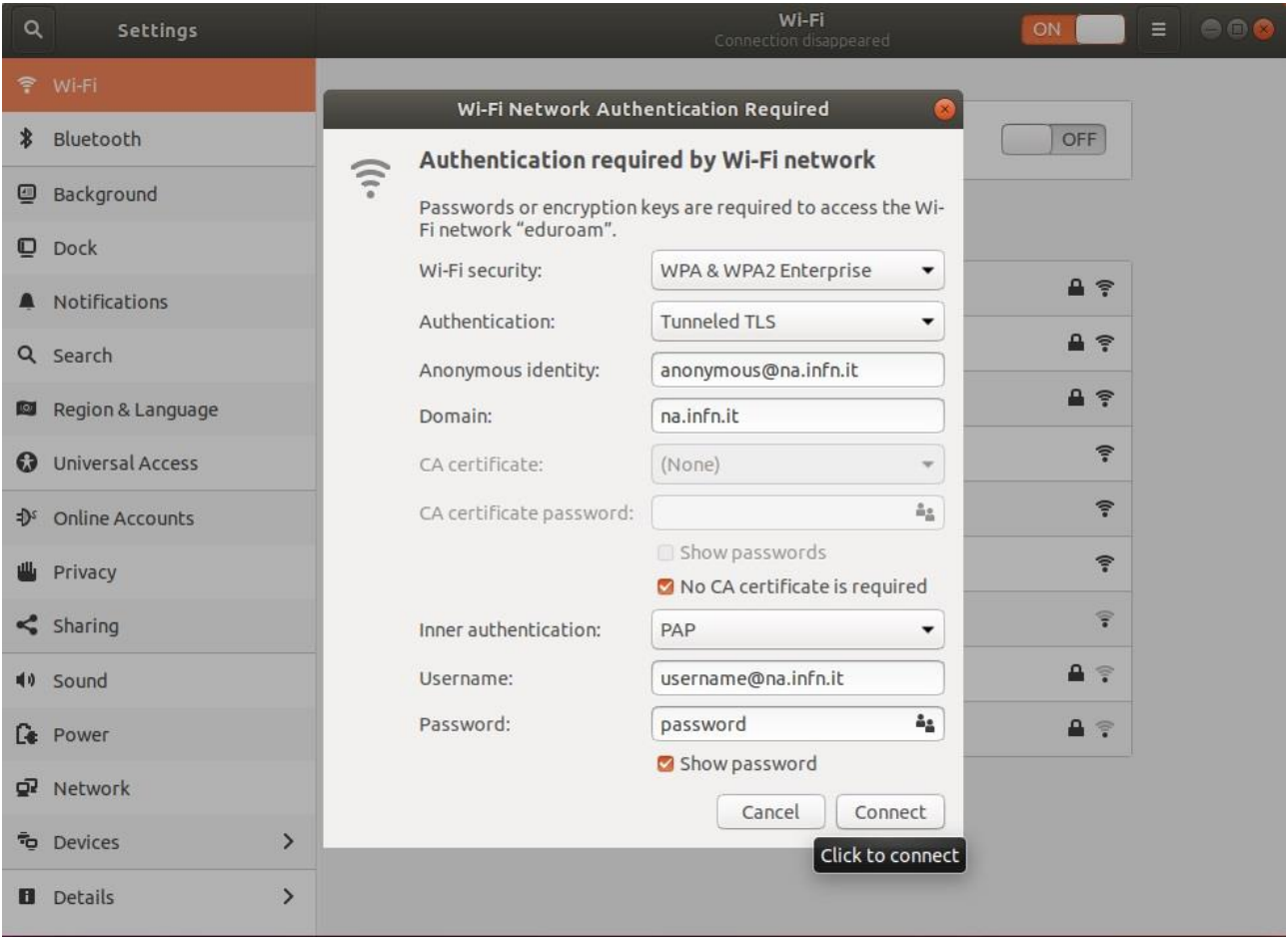

Una volta impostati questi parametri possiamo fare un click su Connetti.